**Wzmacniacz regeneracyjny systemu domofonii** 2572 00

# **GIRA**

#### Gira Giersiepen GmbH & Co. KG Systemy instalacji elektrycznych P.O. Box 1220 42461 Radevormwald Tel.:  $+49(0)$  21 95 - 602 - 0 Faks: +49 (0) 21 95 - 602 - 339 www.gira.de info@gira.de

### **Opis urządzenia**

Wzmacniacz regeneracyjny systemu domofonii jest aktywnym komponentem do rozszerzenia instalacji domofonii Gira. Służy on do przedłużania zasięgu i do zwiększania liczby użytkowników. W tym celu wzmacniacz regeneracyjny systemu domofonii wzmacnia sygnały audio i sygnały danych w obu kierunkach.

Zależnie od zasięgu instalacji wzmacniacz regeneracyjny systemu domofonii może być eksploatowany w 2 różnych trybach pracy:

W instalacjach z funkcją wideo wzmacniacz regeneracyjny systemu domofonii pełni funkcję wzmacniacza wideo: Wzmacniacz regeneracyjny systemu domofonii podnosi poziom wchodzącego do "Bus In" sygnału wideo do maksymalnego dozwolonego poziomu magistrali i podaje go do wyjścia "Bus Out". Dzięki temu kompensuje się tłumienie przewodów od źródła sygnału wideo do wejścia wzmacniacza regeneracyjnego systemu domofonii. Każdy segment linii potrzebuje własnego sterownika, wzmacniacz regeneracyjny systemu domofonii w obu segmentach linii liczy się każdorazowo jako 1 użytkownik.

## **Tryb wzmacniacza regeneracyjnego**

W "trybie wzmacniacza regeneracyjnego" wzmacniacz regeneracyjny systemu domofonii łączy ze sobą 2 segmenty linii, tak że liczba użytkowników instalacji domofonii wideo lub audio i zasięg przewodu mogą być podwojone. Do zasilania drugiego segmentu linii potrzebny jest dodatkowy sterownik.

### **Tryb kilku rozmów**

W "trybie kilku rozmów" cała instalacja jest podzielona na kilka linii (1 linia główna, maks. 5 linii bocznych), które są połączone ze sobą przez wzmacniacz regeneracyjny systemu domofonii. Każda linia jest zasilana przez własny sterownik.

W trybie kilku rozmów w jednej instalacji można stosować maksymalnie 5 wzmacniaczy regeneracyjnych systemu domofonii.

W "trybie kilku rozmów" w razie potrzeby nadchodzące wywołania są na podstawie tabeli filtrów, która jest wytwarzana automatycznie podczas uruchamiania, przekazywane do znajdującej się za nią linii bocznej. Dlatego zależnie od topologii istnieje możliwość prowadzenia kilku rozmów w obrębie całego systemu. Należy jednak uwzględnić, że na jednej linii może być aktywna tylko jedna rozmowa.

Możliwa jest także rozmowa z linii głównej do niezajętej linii bocznej w trakcie już istniejącej rozmowy na innej linii bocznej. Można prowadzić również rozmowy wewnętrzne między 2 niezajętymi liniami bocznymi, o ile linia główna jest niezajęta.

#### **Montaż**

Aby zabezpieczyć instalację przed kroplami i rozpryskami wody, należy zamocować sterownik wzmacniacza regeneracyjnego systemu domofonii na szynie montażowej w rozdzielnicy.

## **Zaciski przyłączeniowe**

Podłączenie do dwużyłowego przewodu magistralnego Gira odbywa się poprzez zaciski wtykane.

## **Bus In**

Przyłącze przychodzącego sygnału dwużyłowego przewodu magistralnego Gira.

## **Bus Out**

Przyłącze wychodzącego sygnału dwużyłowego przewodu magistralnego Gira. Wzmocniony sygnał wideo jest przekazywany poprzez "Bus Out".

#### **Uruchomienie**

Uruchomienie systemu domofonii odbywa się analogicznie do uruchomienia instalacji domofonii Gira bez wzmacniacza regeneracyjnego.

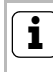

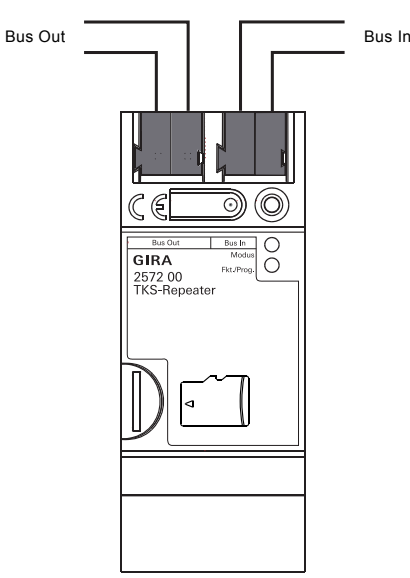

# **GIRA**

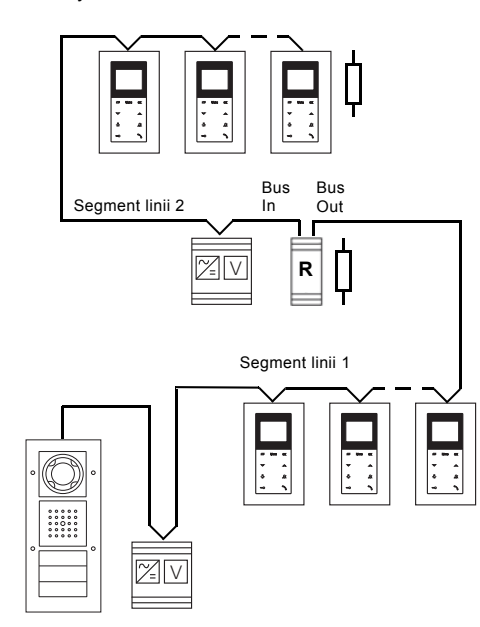

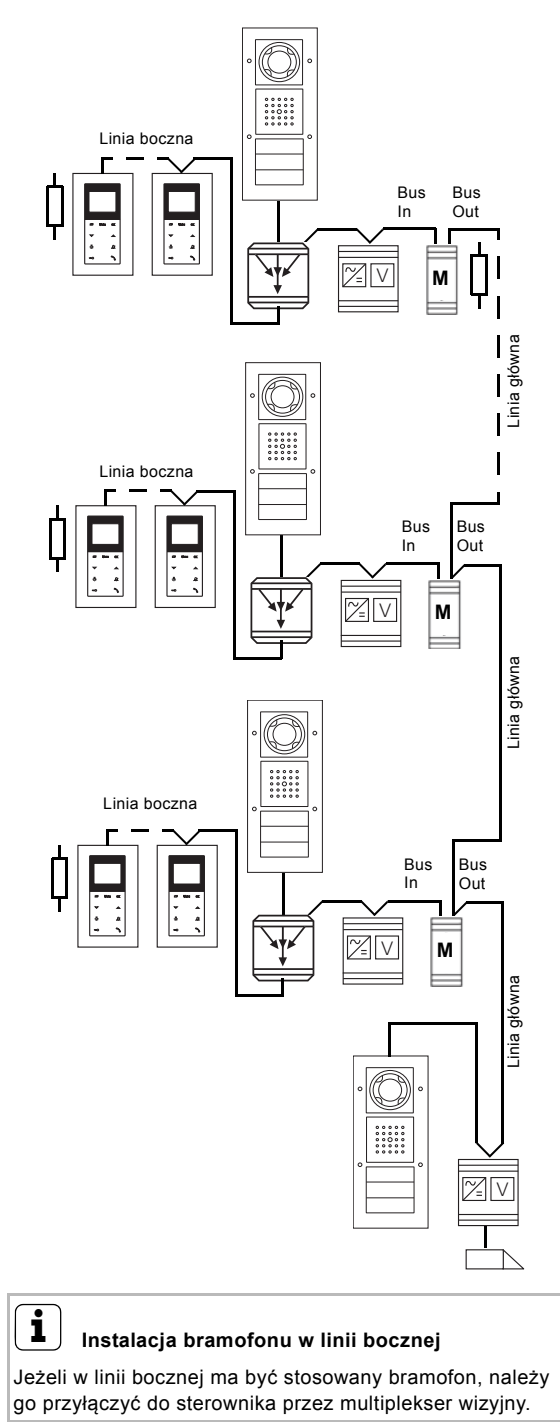

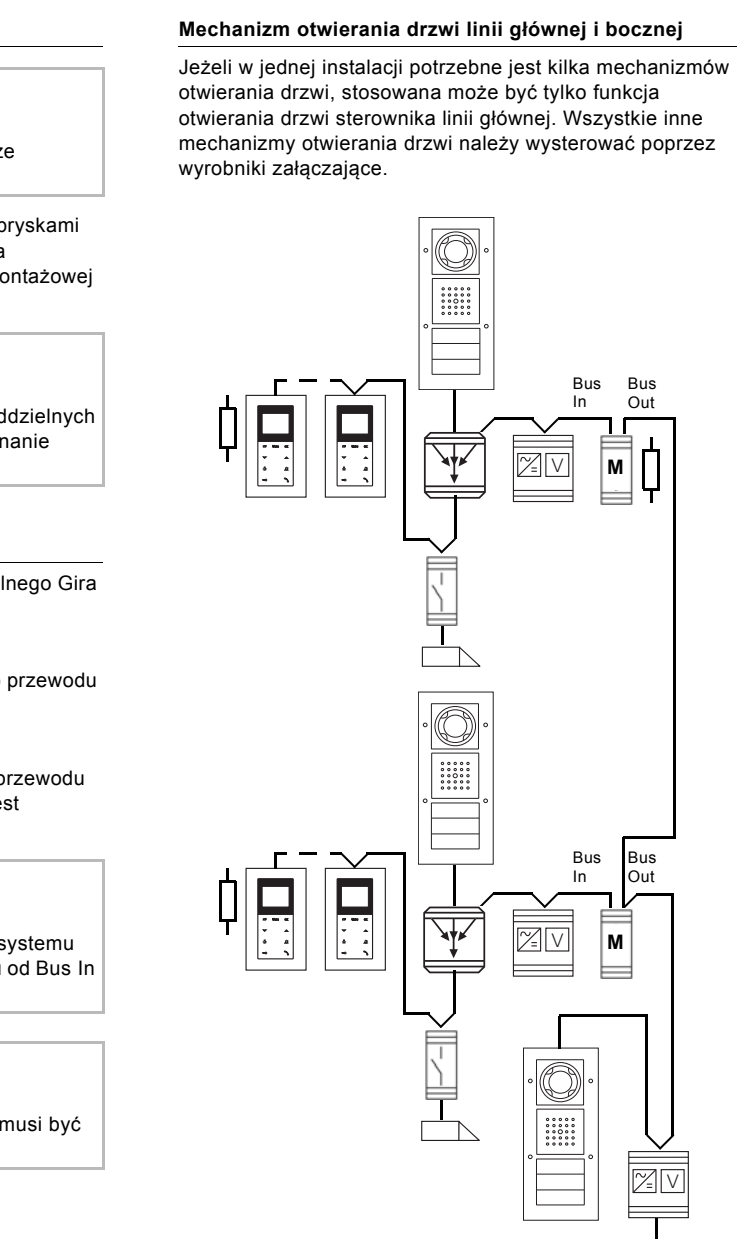

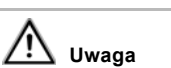

Zabudowę i montaż urządzeń elektrycznych może wykonywać wyłącznie wykwalifikowany elektryk.

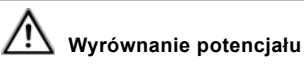

W instalacjach domofonii, które działają w kilku oddzielnych budynkach, należy zapewnić dostateczne wyrównanie potencjału między sterownikami.

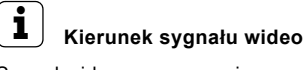

Sygnał wideo we wzmacniaczu regeneracyjnym systemu domofonii jest kierowany tylko w jednym kierunku od Bus In do Bus Out.

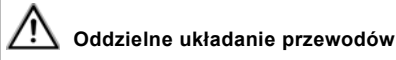

Doprowadzenie przewodów do Bus In i Bus Out musi być realizowane za pomocą oddzielnych przewodów.

## **i Aktywacja trybu programowania**

W celu uruchomienia tryb programowania jest aktywowany wyłącznie na sterowniku linii głównej.

15/13

#### **Obsługa**

## **Przełączanie trybu (tryb wzmacniacza regeneracyjnego/ tryb kilku rozmów)**

Ustawienia fabryczne: Tryb wzmacniacza regeneracyjnego

Jeżeli w instalacji domofonii wymienione zostaje urządzenie (unifon, bramofon...), które działa między liniami, lub już zaprogramowany wzmacniacz regeneracyjny systemu domofonii ma być zastosowany w innej instalacji, należy usunąć tabelę filtrów wzmacniacza regeneracyjnego systemu domofonii. Następnie należy albo z powrotem nagrać kopię zapasową, albo na nowo uruchomić całą instalacje.

- 1. Na **sterowniku** przez 3 s naciskać przycisk "Systemprogr.", aby rozpocząć tryb programowania.
- ✓ LED sterownika miga żółto. LED "Fkt./Prog." wzmacniacza regeneracyjnego systemu domofonii miga zielono.
- 2. Na **wzmacniaczu regeneracyjnym systemu domofonii** przycisk programowania nacisnąć i przytrzymać przez 9 s.
- ✓ LED "Fkt./Prog." po 3, 6 i 9 s krótko miga zielono.
- ✓ Tryb LED zmienia kolor z zielonego na żółty: Tryb kilku rozmów jest aktywny. lub
- ✓ Tryb LED zmienia kolor z żółtego na zielony: Tryb wzmacniacza regeneracyjnego jest aktywny.

## **Usuwanie tabeli filtrów**

- 1. Na **sterowniku** przez 3 s naciskać przycisk
- "Systemprogr.", aby rozpocząć tryb programowania. ✓ LED sterownika miga żółto.
- LED "Fkt./Prog." wzmacniacza regeneracyjnego systemu domofonii miga zielono.
- 2. Na **wzmacniaczu regeneracyjnym systemu domofonii** przycisk programowania nacisnąć i przytrzymać przez 6 s, aby usunąć tabelę filtrów.
- ✓ LED "Fkt./Prog." po 3 i 6 s krótko miga zielono.
- ✓ LED "Fkt./Prog." przez 3 s świeci zielono:
- Tabela filtrów została usunięta i opornik końcowy został ustawiony na "wył.".
- ✓ LED "Fkt./Prog." miga 3 razy: Usunięcie nie powiodło się, proszę powtórzyć krok 2.

#### **Włączanie wzgl. wyłączanie opornika końcowego** Ustawienia fabryczne: Opornik końcowy "wył."

W instalacjach domofonii z użytkownikami wideo należy we wzmacniaczach regeneracyjnych systemu domofonii, które są zainstalowane na końcu trasy, aktywować opornik końcowy.

- 1. Na **sterowniku** przez 3 s naciskać przycisk "Systemprogr.", aby rozpocząć tryb programowania.
- ✓ LED sterownika miga żółto. LED "Fkt./Prog." wzmacniacza regeneracyjnego systemu domofonii miga zielono.
- 2. Na **wzmacniaczu regeneracyjnym systemu domofonii** przycisk programowania nacisnąć i przytrzymać przez  $12c$
- ✓ LED "Fkt./Prog." po 3, 6, 9 i 12 s krótko miga zielono.
- ✓ LED "Fkt./Prog." świeci zielono: Opornik końcowy włączony.
- ✓ LED "Fkt./Prog." miga 3 razy zielono: Opornik końcowy wyłączony

## **Wykonanie kopii zapasowej**

Istnieje możliwość zabezpieczenia danych konfiguracji wzmacniacza regeneracyjnego systemu domofonii. Jest to celowe np. w razie gdy wzmacniacz regeneracyjny systemu domofonii musi być wymieniony z powodu wady urządzenia. Dlatego zabezpieczenie danych powinno nastąpić bezpośrednio po uruchomieniu.

Aby wykonać kopię zapasową wzmacniacza regeneracyjnego systemu domofonii, trzeba mieć kartę microSD-Karte (SDHC). Nie znajduje się ona w zakresie dostawy wzmacniacza regeneracyjnego systemu domofonii. Uruchomienie wzmacniacza regeneracyjnego systemu domofonii jest możliwe również bez karty microSD. Zabezpieczone na karcie microSD pliki po wykonaniu kopii zapasowej zapisać na komputerze i nazwać je sensownie (np. wzmacniacz\_regeneracyjny1.piętro).

- **Zabezpieczenie danych na karcie microSD**
- 1. Włożyć kartę microSD do gniazda karty
- 2. Na **sterowniku linii bocznej** przez 3 s naciskać przycisk "Systemprogr.", aby rozpocząć tryb programowania.
- ✓ LED sterownika miga żółto. LED "Fkt./Prog." wzmacniacza regeneracyjnego systemu domofonii miga zielono.
- 3. W ciągu 3 s krótko nacisnąć przycisk "Systemprogr." **na sterowniku linii bocznej**, aby zakończyć tryb programowania.
- ✓ LED "Fkt./Prog." świeci czerwono: Dane zostają zabezpieczone na karcie microSD.
- ✓ LED "Fkt./Prog." przez 3 s świeci zielono: Zabezpieczenie powiodło się.
- ✓ LED "Fkt./Prog." miga 3 razy zielono: Zabezpieczenie nie powiodło się, karta microSD jest wadliwa lub nieprawidłowo sformatowana.
- 4. Wyjąć kartę microSD, zapisać plik na komputerze i nazwać go sensownie.

#### **Kopiowanie plików z karty microSD na wzmacniacz regeneracyjny systemu domofonii**

- 1. Nazwę kopii zapasowej, która ma być skopiowana na wzmacniacz regeneracyjny systemu domofonii w komputerze zmienić nazwę na CFMASTER.TXT i zapisać na karcie microSD.
- 2. Na **sterowniku** przez 3 s naciskać przycisk "Systemprogr.", aby rozpocząć tryb programowania.
- ✓ LED sterownika miga żółto. LED "Fkt./Prog." wzmacniacza regeneracyjnego systemu domofonii miga zielono.
- 3. Przycisk programowania **wzmacniacza regeneracyjnego systemu domofonii** nacisnąć i przytrzymać przez 6 s, aby przywrócić wzmacniacz regeneracyjny do ustawień fabrycznych i usunąć wszystkie dane.
- ✓ LED "Fkt./Prog." przez 3 s świeci zielono: Wzmacniacz regeneracyjny systemu domofonii został przywrócony do ustawień fabrycznych.
- ✓ LED "Fkt./Prog." miga 3 razy: Przywracanie nie powiodło się, proszę powtórzyć krok 3.
- 4. Po pomyślnym przywróceniu nacisnąć przycisk "Systemprogr." w **sterowniku**, aby zakończyć tryb programowania.
- 5. Włożyć kartę microSD z kopią zapasową do gniazda SD.
- ✓ LED "Fkt./Prog." świeci żółto: Dane są kopiowane na wzmacniacz regeneracyjny systemu domofonii.
- ✓ LED "Fkt./Prog." świeci zielono: Kopiowanie powiodło się.
- ✓ LED "Fkt./Prog." miga 3 razy zielono: Kopiowanie nie powiodło się, karta microSD jest wadliwa, nieprawidłowo sformatowana lub nie zawiera danych.

#### **Wymiana wzmacniacza regeneracyjnego systemu domofonii**

Po wymianie wzmacniacza regeneracyjnego systemu domofonii w instalacji nie trzeba na nowo uruchamiać całej instalacji. Zależnie od rodzaju zastosowania obowiązują następujące sposoby postępowania:

#### **W trybie wzmacniacza regeneracyjnego bez funkcji wideo**

Po wymianie wzmacniacza regeneracyjnego systemu domofonii w trybie wzmacniacza regeneracyjnego instalacji bez funkcji wideo nie musi być przeprowadzane uruchomienie.

## **W trybie wzmacniacza regeneracyjnego z funkcją wideo**

W przypadku wymiany wzmacniacza regeneracyjnego systemu domofonii w trybie wzmacniacza regeneracyjnego instalacji z funkcją wideo wystarczy, jeżeli we wzmacniaczu regeneracyjnym systemu domofonii zostaje zaprogramowany jeden przycisk przywoławczy każdego wideobramofonu:

- 1. Na **sterowniku** przez 3 s naciskać przycisk "Systemprogr.", aby rozpocząć tryb programowania.
- ✓ LED sterownika miga żółto. LED "Fkt./Prog." wzmacniacza regeneracyjnego systemu domofonii miga zielono.
- 2. Na **bramofonie** naciskać każdorazowo przycisk przywoławczy przez 3 s. Przycisk przywoławczy zwolnić po krótkim sygnale potwierdzenia.
- ✓ Bramofon wydaje długi sygnał potwierdzenia.
- 3. Na **wzmacniaczu regeneracyjnym systemu domofonii** przycisk programowania nacisnąć i przytrzymać przez 3 s, aby przyjąć przycisk przywoławczy do tabeli filtrów wzmacniacza regeneracyjnego systemu domofonii.

#### **W trybie kilku rozmów**

Po wymianie wzmacniacza regeneracyjnego systemu domofonii w trybie kilku rozmów należy we wzmacniaczu regeneracyjnym systemu domofonii zaprogramować wszystkie przyciski przywoławcze wideobramofonu (-ów):

- 1. Na **sterowniku** przez 3 s naciskać przycisk "Systemprogr.", aby rozpocząć tryb programowania.
- ✓ LED sterownika miga żółto. LED "Fkt./Prog." wzmacniacza regeneracyjnego systemu domofonii miga zielono.
- 2. Na **bramofonie** naciskać każdorazowo przez 3 s przyciski przywoławcze, które mają być zaprogramowane. Przycisk przywoławczy zwolnić po krótkim sygnale potwierdzenia.
- ✓ Bramofon wydaje długi sygnał potwierdzenia.
- 3. Na **wzmacniaczu regeneracyjnym systemu domofonii** przycisk programowania nacisnąć i przytrzymać przez 3 s, aby przyjąć przycisk przywoławczy do tabeli filtrów wzmacniacza regeneracyjnego systemu domofonii.
- 4. Krok 3 powtarzać, aż wszystkie przyciski przywoławcze zostaną przyjęte do tabeli filtrów wzmacniacza regeneracyjnego systemu domofonii.

## **Dane techniczne**

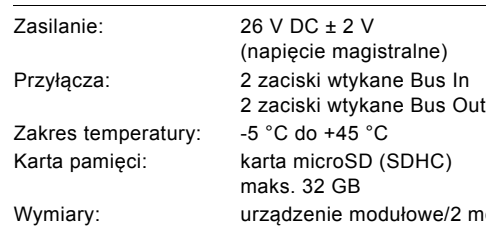

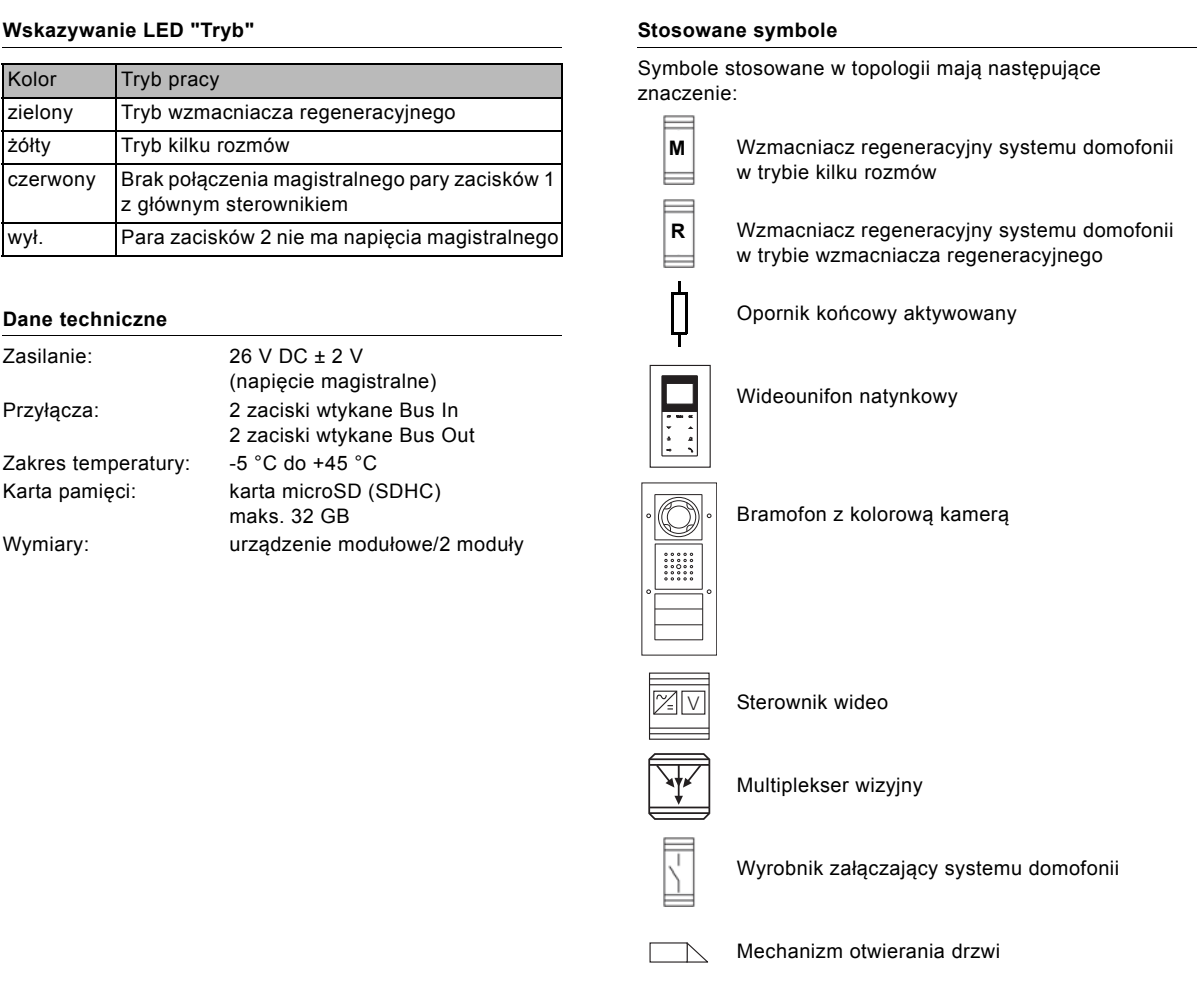

## **Gwarancja**

**Wskazywanie LED "Tryb"** Kolor | Tryb pracy zielony | Tryb wzmacniacza regeneracyjnego żółty Tryb kilku rozmów czerwony Brak połączenia magistralnego pary zacisków 1 z głównym sterownikiem

> Gwarancja jest realizowana przez handel specjalistyczny na zasadach określonych w przepisach ustawowych. Uszkodzone urządzenie należy przekazać lub przesłać wolną od opłaty przesyłką wraz z opisem usterki do właściwego sprzedawcy (handel specjalistyczny, zakład instalacyjny, specjalistyczny handel elektryczny). Zapewni on przekazanie urządzenia do centrum serwisowego Gira.

# **i Opornik końcowy w instalacjach audio**

W instalacjach domofonii, które obsługują wyłącznie użytkowników audio, nie wolno aktywować opornika końcowego wzmacniacza regeneracyjnego systemu domofonii.

## **i Wczytanie kopii zapasowej do nowego wzmacniacza regeneracyjnego systemu domofonii**

W celu odtworzenia kopii zapasowej na innym wzmacniaczu regeneracyjnym systemu domofonii (np. w razie wady urządzenia) należy nazwę odpowiedniej kopii zapasowej zmienić na CFMASTER.TXT.